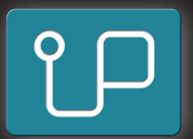

Upgradeable.com

Lifetime Warranty. Money Back Guarantee

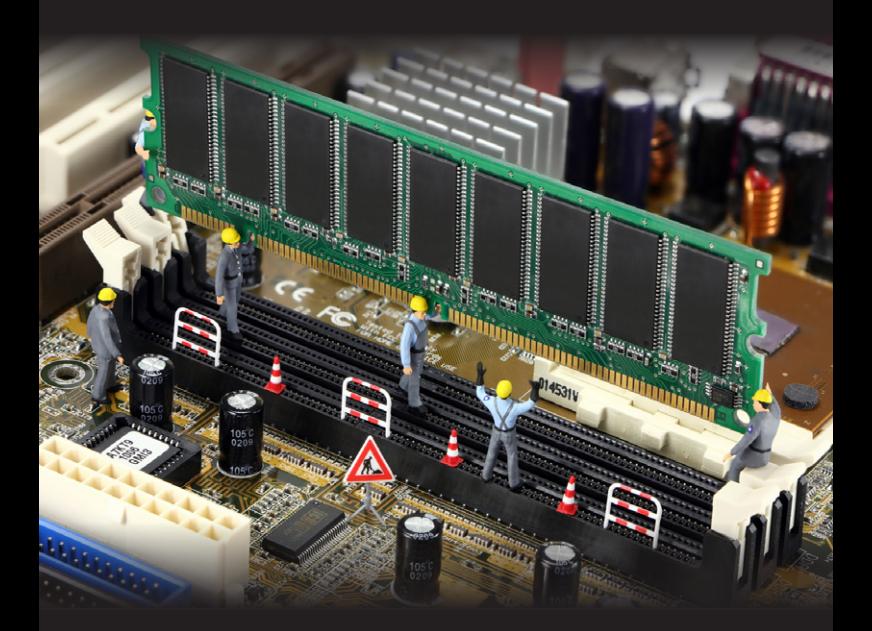

### Memory Installation Guide

# Thank You

Thank you for choosing Upgradeable memory for your computer. Increasing the memory is one of the quickest and cost-effective ways to get more life out of your computer.

Installing memory in a computer is classified by most manufacturers as a Do It Yourself (DIY) upgrade. There are some procedures and warnings in this booklet and your computer manual that you should be aware of.

The general information contained in this booklet is not specific to your computer.

Your computer manual contains instructions on how to upgrade the memory and anti-static procedures. A downloadable version may be available from the manufacturers website.

Our support staff are available to answer further questions.

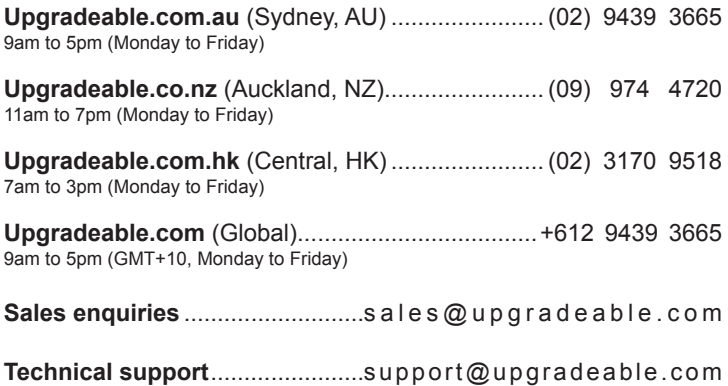

# Before Installation

Before you begin installation, it is important to *backup all critical files* in the event of a problem occurring.

*By proceeding with the installation the customer acknowledges they have read and accepted our terms and conditions.*

Please ensure that the system is completely powered down.

### DO NOT install the memory upgrade while the computer is in standby or hibernation mode.

Once the computer is completely shutdown, remove all plugs and the power cable from the computer.

If you are upgrading a notebook computer, *remove the battery*.

#### **Checklist**

- Non-magnetic screwdriver
- Your computers User Manual
- Anti-static Wristband

\*Static can be removed by "grounding" yourself. While your computer is still plugged into the wall, touch a metal part of your computer. If you leave your computer you will need to ground yourself again.

! Always keep memory modules in its anti-static bag until installation.

Handle modules by the edges only, avoid touching the gold pins.

**No tools are required to fit or remove the memory module. Doing so may cause serious damage and void your warranty.**

See the support section of our website for more information.

## Notebook Install Guide

### **Step 1**

Locate and open the memory slot compartment. Check your computer manual for the exact location as every notebook is different. Possible locations are:

- On the base of the notebook computer
- Underneath the keyboard

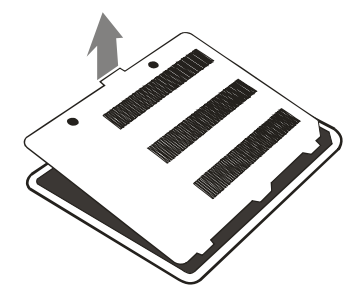

#### **Step 2**

To replace an existing memory module, spread both clips on either side of the memory slot to release it.

To remove the memory module from the slot, hold it by the edges and slide out on a 45 degree angle.

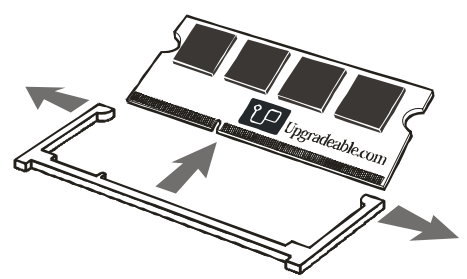

## Notebook Install Guide (continued)

Ensure the memory slot is clean of any dust or foreign objects before installing a memory module to avoid damaging your computer or the module itself.

#### **Step 3**

To install the new memory upgrade, hold the upgrade on a 45 degree angle and align the notch on the upgrade with the notch located in the memory slot.

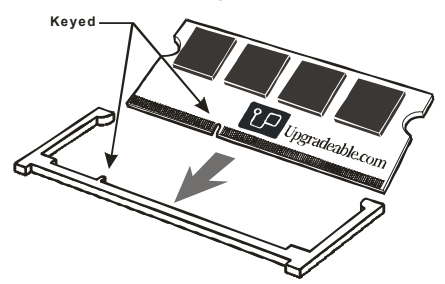

#### **Step 4**

Gently push the upgrade in then down until the clips on both sides click to lock the upgrade into place.

### **Step 5**

Make sure the upgrade is firmly in the slot and is not moving. Otherwise, reinstall the upgrade by repeating steps 2 to 4.

### **Step 6**

Close up the memory slot compartment and replace the battery and any removed accessories. You can now restart your system with the new memory upgrade installed.

## Desktop Install Guide

### **Step 1**

Open the case of your desktop computer and locate the memory slots. Check your computer manual for further details on completing this step.

#### **Step 2**

To replace an existing memory module, spread the clips on either side of the memory slot.

The existing module will raise slightly out of the slot. To remove from the slot, hold it by the edges and slide straight up.

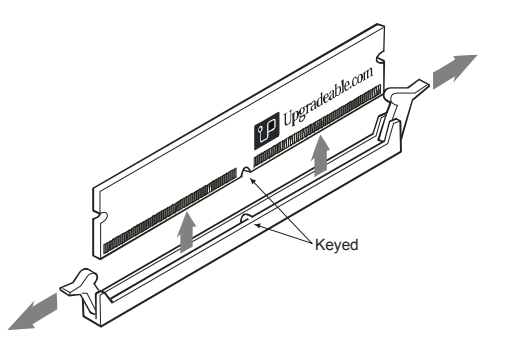

### **Step 3**

Ensure that the memory slot clips stay in the open position before installing the new memory upgrade.

Ensure the memory slot is clean of any dust or foreign objects before installing a memory module to avoid damaging your computer or the module itself.

## Desktop Install Guide (continued)

#### **Step 4**

To install the new memory upgrade, hold the upgrade over the slot and align the notch on the upgrade with the notch located in the memory slot. The clips should begin to close as you gently lower the memory upgrade straight down the slot.

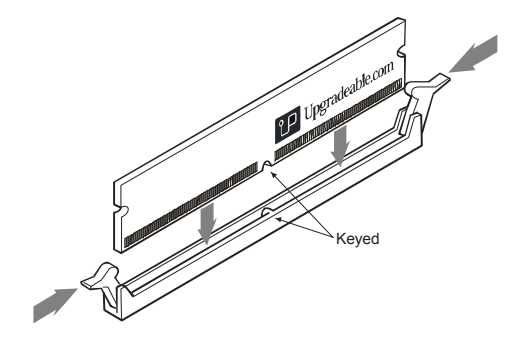

#### **Step 6**

Once sitting level in the slot, apply firm even pressure on the top edge until the clips on both sides click to lock the upgrade into place.

Make sure the upgrade is firmly in the slot and is not moving. Otherwise, reinstall the upgrade by repeating steps 2 to 6.

#### **Step 7**

Close the case of the desktop computer and replace the power and accessory cables attached to the computer.You can now restart your system with the new memory upgrade installed.

## You're Done!

Once you have closed up your computer and reattached all the accessories that were connected, its time to restart your computer.

No software or settings will need to be changed as the computer detects the memory upgrade automatically when you start up the computer.

Congratulations, you have installed your memory upgrade. If you need any further memory upgrades visit our website or give us a call.

## **Troubleshooting**

If you run into any problems double check the memory is installed correctly. If the computer does not restart, remove the new memory, restart the computer and call our technical support.

If the memory does not fit, DO NOT force it into the slot. Different memory types have the centre notch changed to prevent incompatible installations. Contact our office for a replacement.

For additional help, please visit the support section of our website: **www.upgradeable.com/support**